www.prezi.com

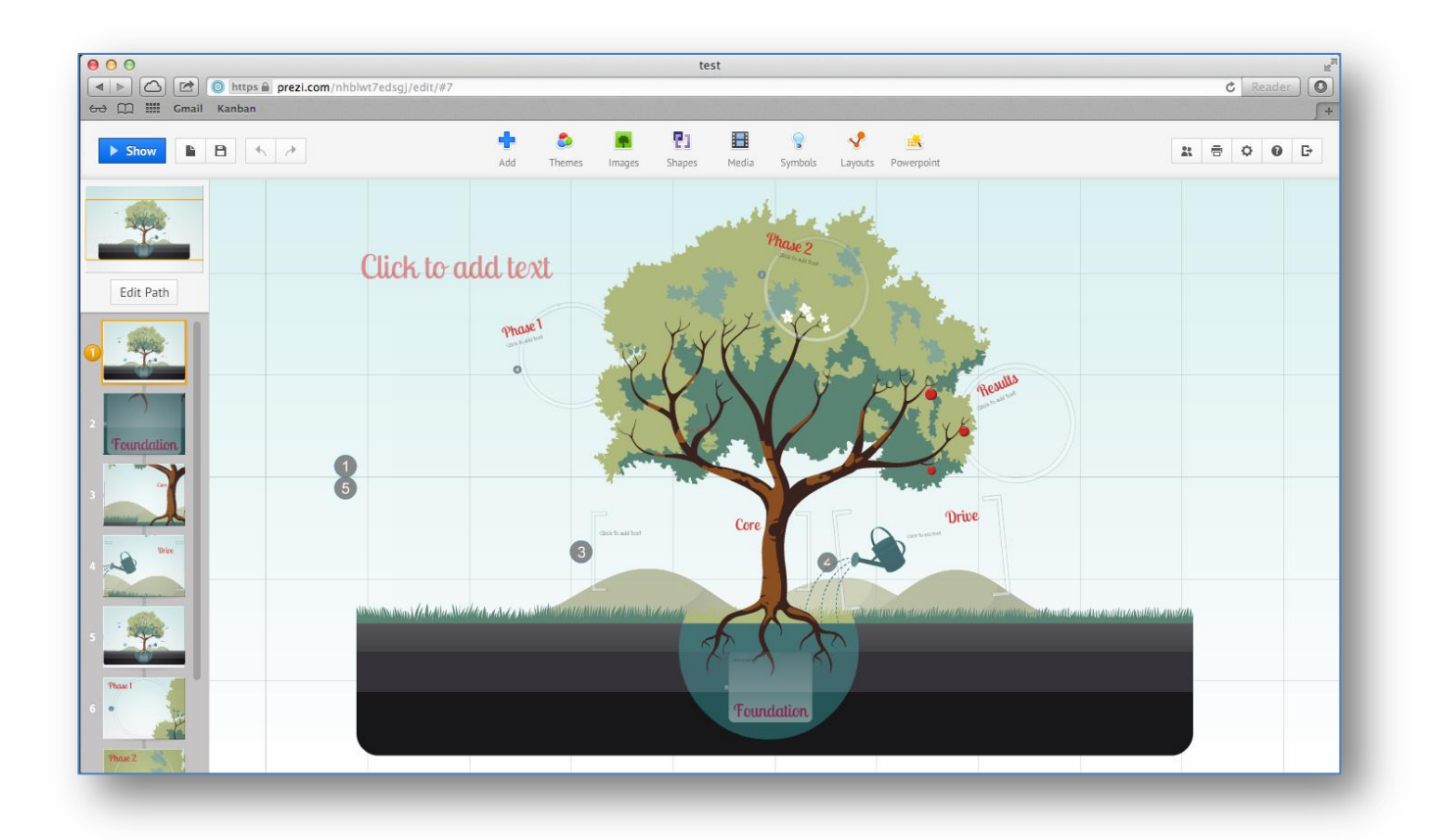

Prezi on esitysten visualisointiin sopiva PowerPointin tyyppinen työkalu. Web-pohjainen Prezi tuo esitysten visualisointiin uusia ulottuvuuksia ja näyttävyyttä. Prezi esitykset ovat epälineaarisia – esityksen sisällä voi zoomailla, hyppiä paikasta toiseen ja palata takaisin alkuun.

Prezi toimii selaimen kautta, ohjelmaa ei tarvitse asentaa koneelle. Pääset käsiksi tekemiisi esityksiin miltä tahansa koneelta, jossa on selain flash-liitännäisellä ja Internet-yhteys.

Preziä varten tarvitaan oma käyttäjätunnus. Opettajat ja opiskelijat saavat Preziin ilmaisen tunnuksen, jossa on normaalia enemmän ominaisuuksia.

## **TILIN LUOMINEN**

- 1. Mene [www.prezi.com-sivustolle.](http://www.prezi.com-sivustolle/)
- 2. Paina **Student & Teacher** licences-painiketta.
- 3. Valitse **Enjoy Edu** ja kirjaudu.

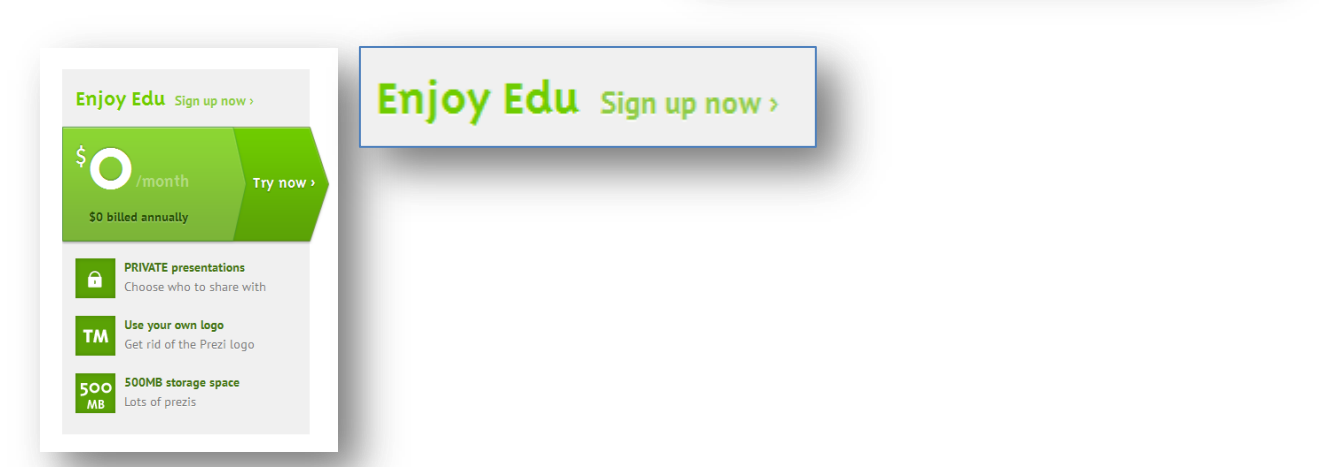

Student & Teacher licenses >

4. Kirjaudu **sähköpostiosoitteella** saadaksesi viestin, jonka avulla **vahvistat** kirjautumisesi.

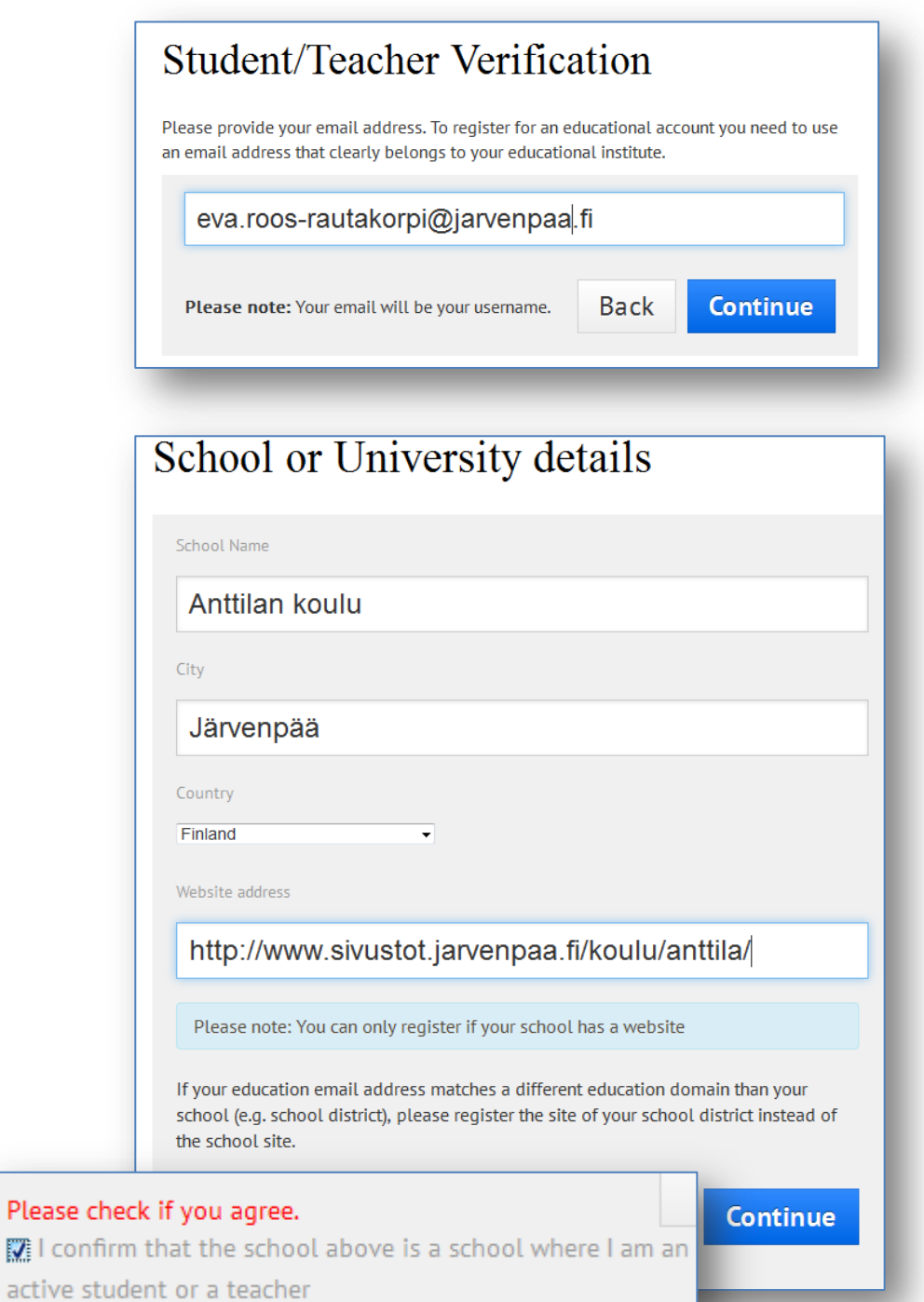

## Educational license registration  $\times$ A confirmation email has been sent to you. Please open the email and click on the link to complete the registration. You can close this browser window now. Close

5. **Kirjaudu** annetulle sähköpostitilille ja **vahvista** saamalla viestilläsi oikeutesi **Prezi**-tilin **käyttöön**.

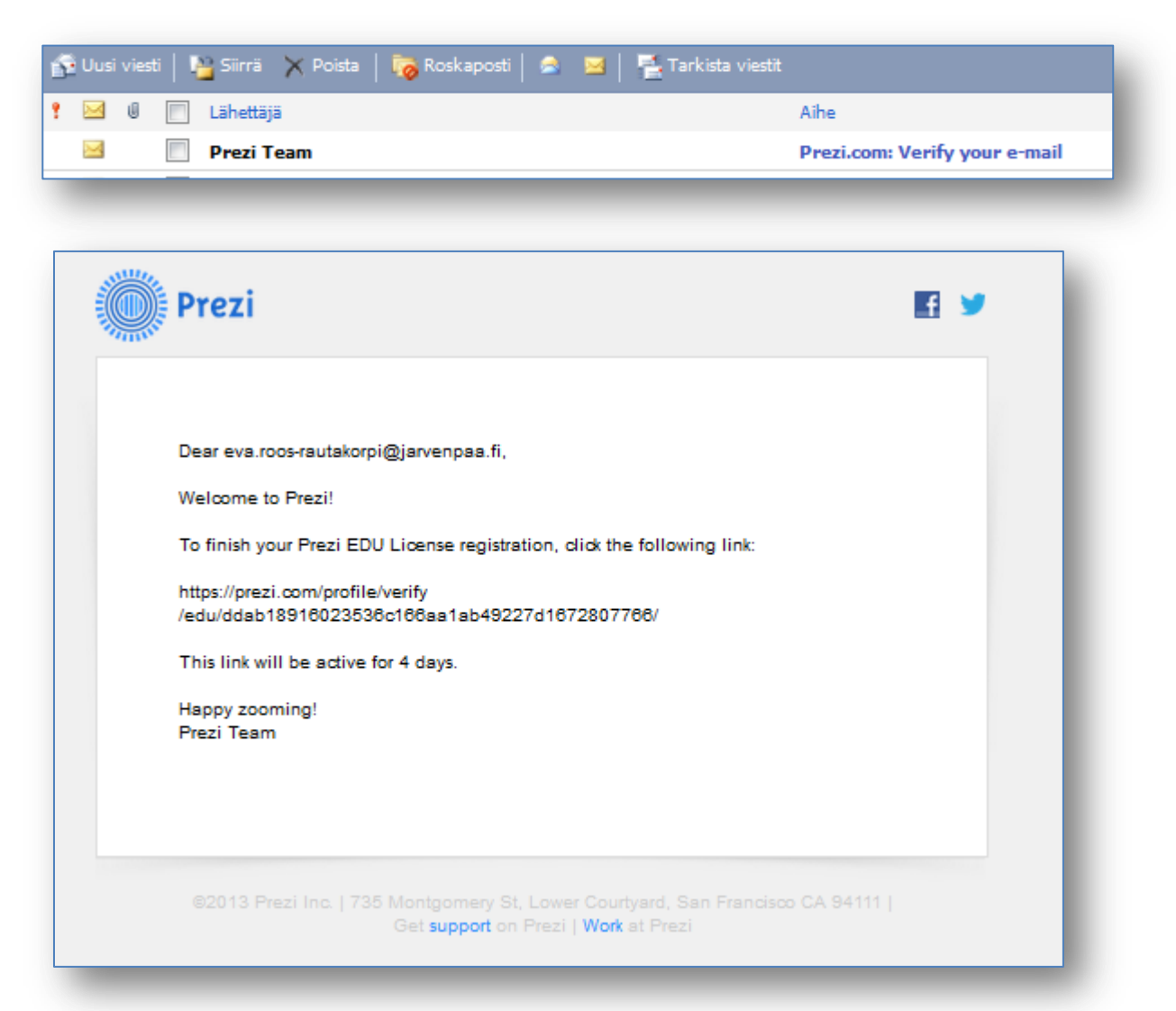

Täydennä tarvittavat tiedot ja luo salasana. Muista kirjata kirjautumistiedot itsellesi muistiin.

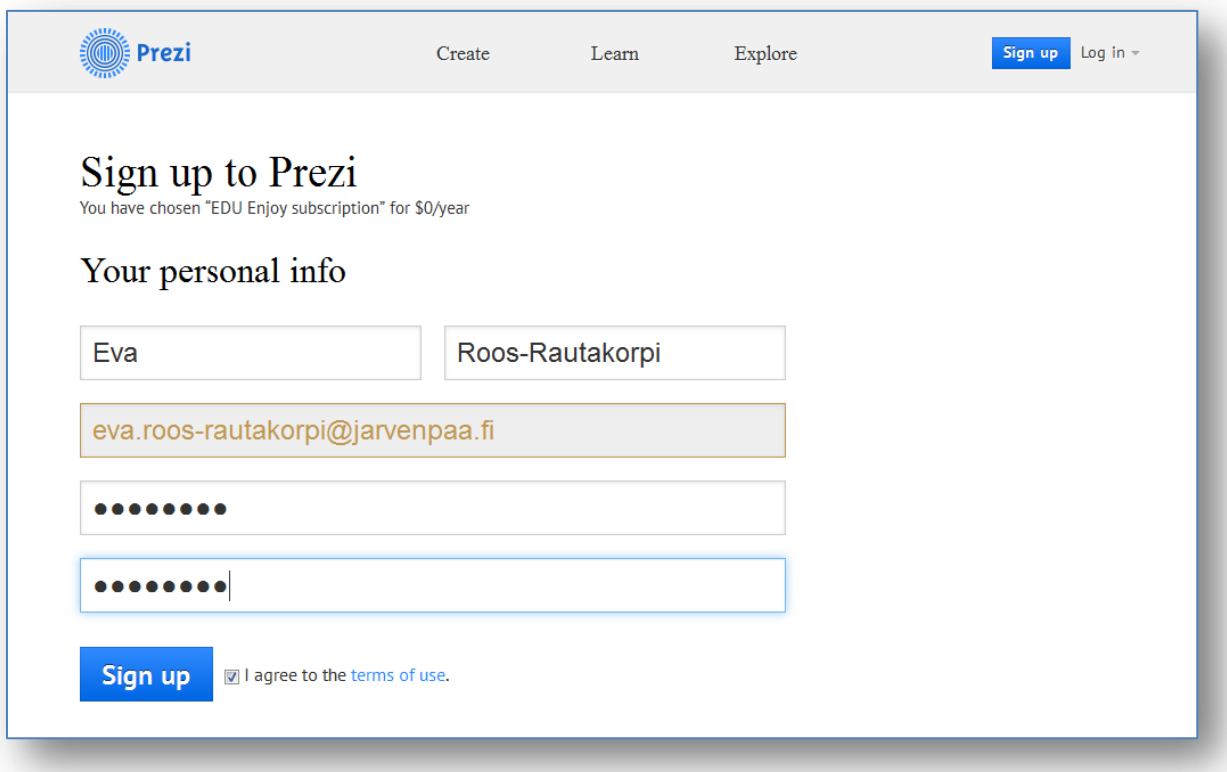

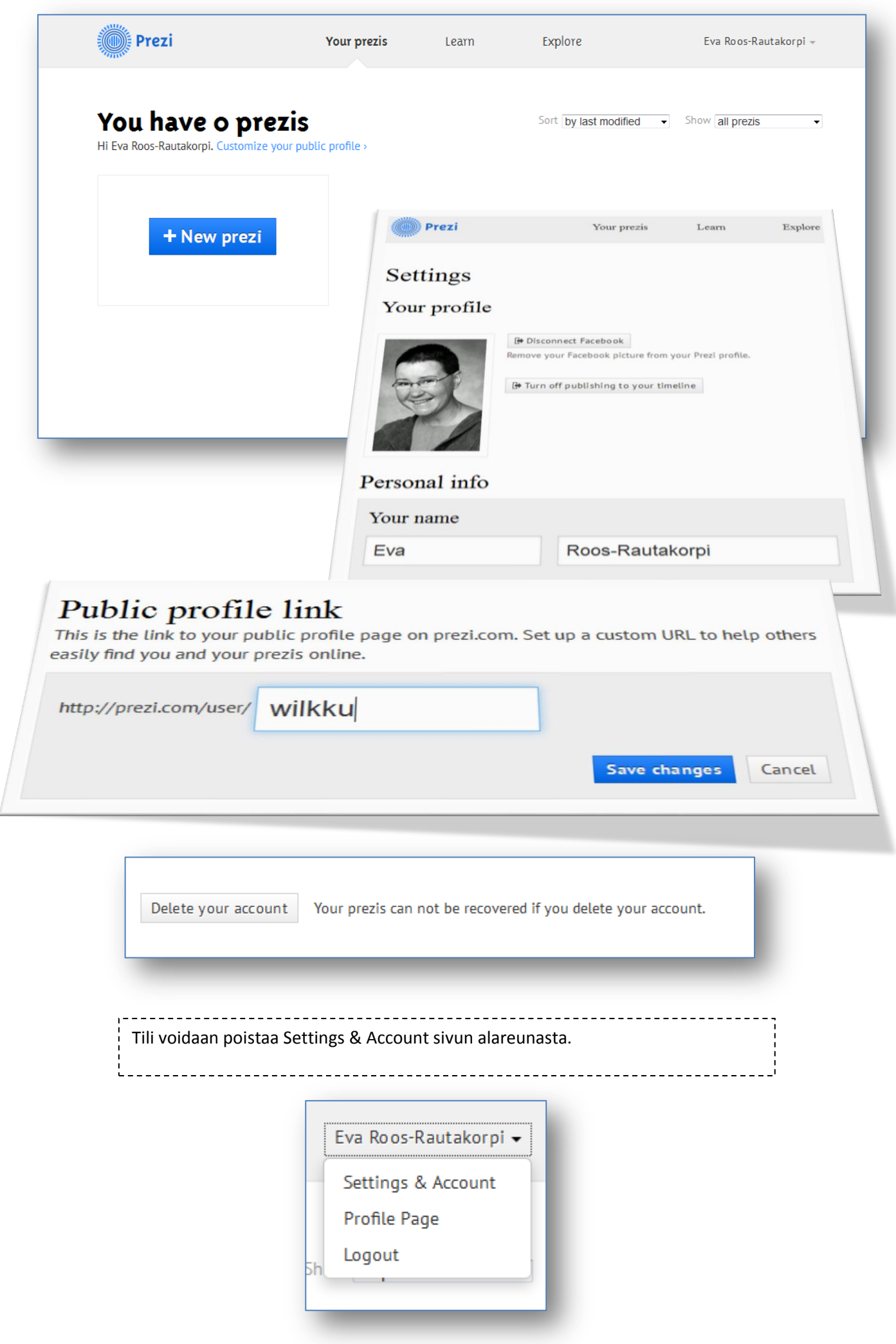

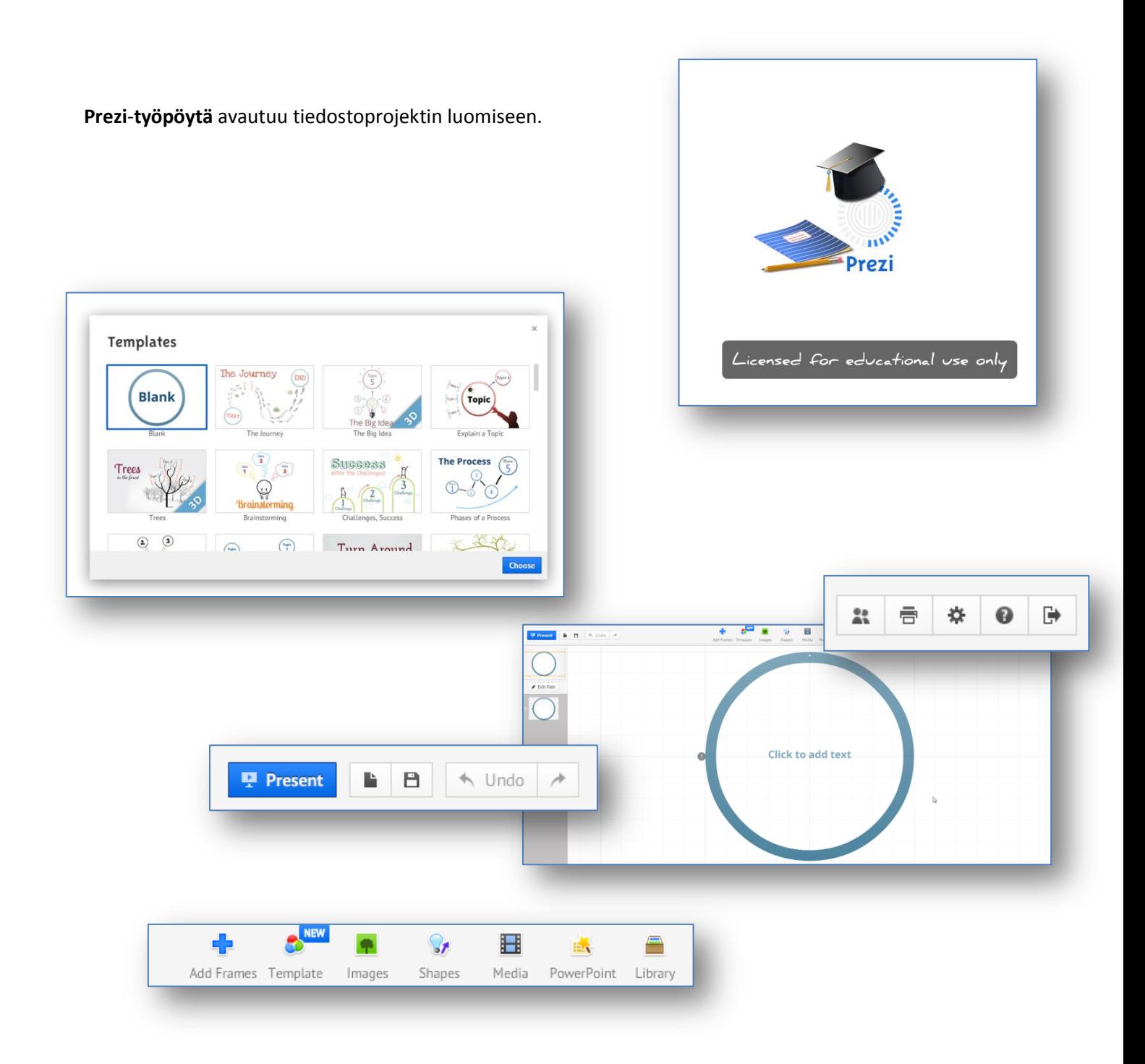

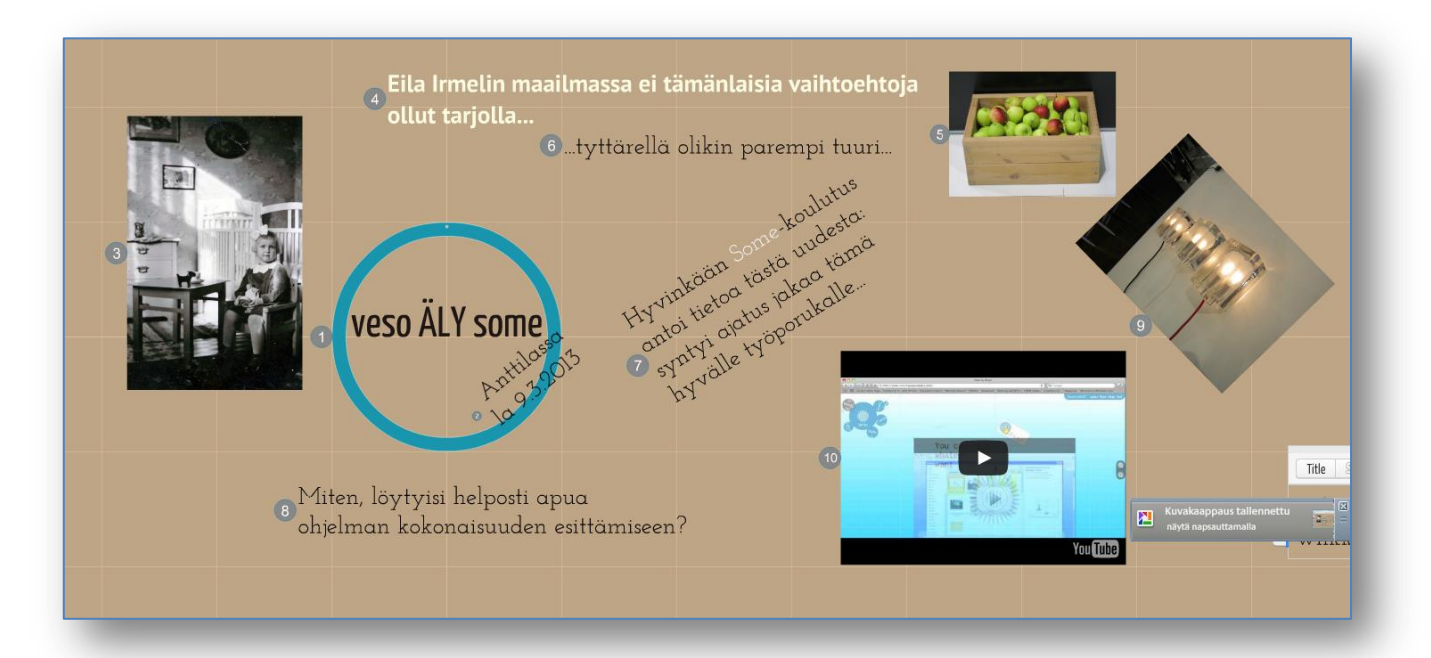